## **Two pumps with time delay Project for PR200-24.2**

## **Project overview**

The example describes a project for alternate operation of two pumps with start time delay to protect them against hydraulic shocks. The project contains 2 data processing blocks and 2 screens.

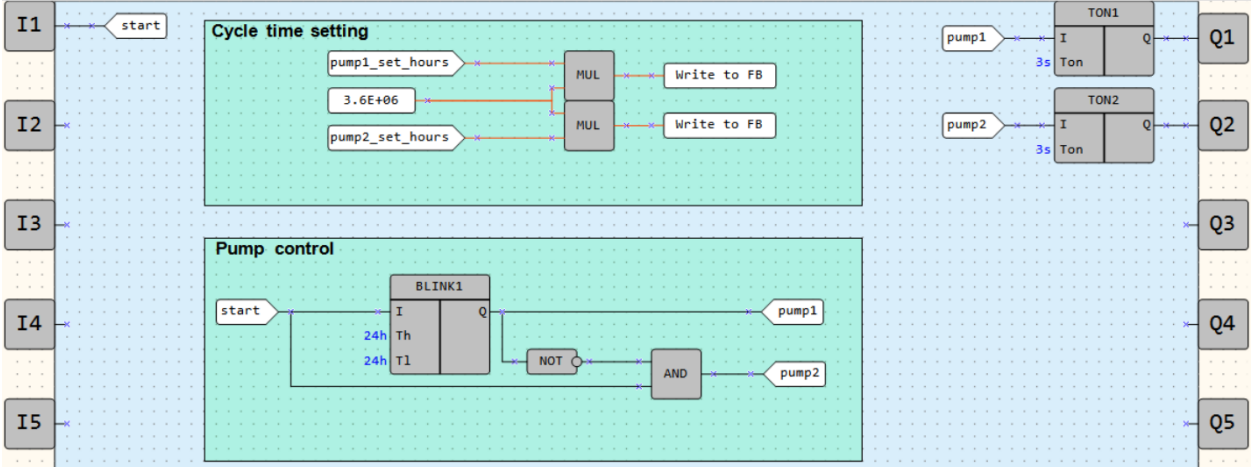

Fig. 1. Program workspace

Data processing blocks:

- Cycle time setting
- Pump control

Screens:

- *Pump control*
- *Cycle time setting*

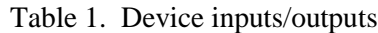

| Name | Type        | Description                                 |  |
|------|-------------|---------------------------------------------|--|
|      | <b>BOOL</b> | Input (NO contact, latching) / Enable start |  |
| Qi   | <b>BOOL</b> | Output / Pump 1                             |  |
| Ω2   | <b>BOOL</b> | Output / Pump 2                             |  |

Table 2. Project variables

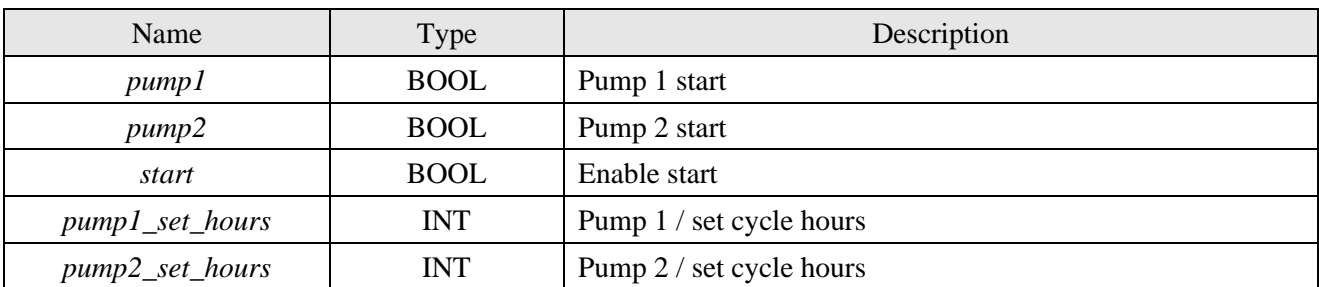

| <b>Cycle time setting</b>                                         |                                                                                   |
|-------------------------------------------------------------------|-----------------------------------------------------------------------------------|
| pump1 set hours<br>the contract of the con-<br><b>State State</b> | Write to FB<br><b>MUL</b>                                                         |
| $3.6E + 06$                                                       |                                                                                   |
| pump2_set_hours                                                   | Write to FB<br><b>MUL</b><br>$\rightarrow \leftarrow$<br>$\longrightarrow \qquad$ |
|                                                                   |                                                                                   |
|                                                                   |                                                                                   |

Fig. 2. Cycle time setting

The cycle run time for each pump is set in the block *Cycle time setting* (Fig. 2). It is entered in hours via the screen using the function buttons on the device. The time is then converted to milliseconds to be applied to a *BLINK* FB via *WriteToFB* blocks (Fig. 3).

The algorithm is activated if the signal on the input *I1* is *TRUE*. The pumps are switched on alternately over the *BLINK* FB.

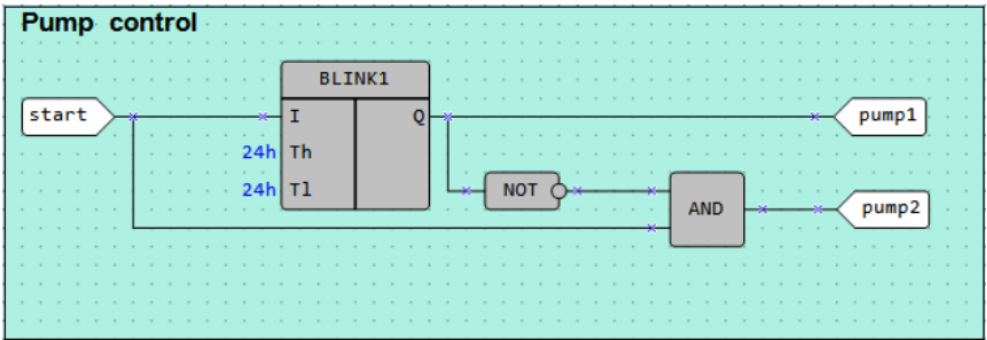

Fig. 3. Pump control

To protect the pumps against possible hydraulic shocks, the pumps are switched on with a time delay set in the *TON* FBs (Fig. 4). The set time is the delay between switching off one pump and switching on the other pump.

|        |  | $\sim$<br>$\sim$<br>$\sim$<br>$\rightarrow$ | TON <sub>1</sub><br>$\sim$      |                     |
|--------|--|---------------------------------------------|---------------------------------|---------------------|
| ٠      |  | pump1                                       | т                               | $\sim$<br>Q1        |
| $\sim$ |  | $\mathbf{r}$                                | ٠<br>3s Ton<br>$\sim$<br>٠      | $\sim$<br>$\lambda$ |
|        |  |                                             |                                 |                     |
|        |  |                                             | TON <sub>2</sub><br>$\sim$      |                     |
|        |  | pump2                                       |                                 | 02                  |
|        |  | $\sim$<br>$\sim$                            | $\sim$<br>٠<br>3s Ton<br>$\sim$ | $\sim$              |
|        |  |                                             |                                 |                     |

Fig. 4. Protection against hydraulic shocks

## **Screens**

Table 3. Function buttons

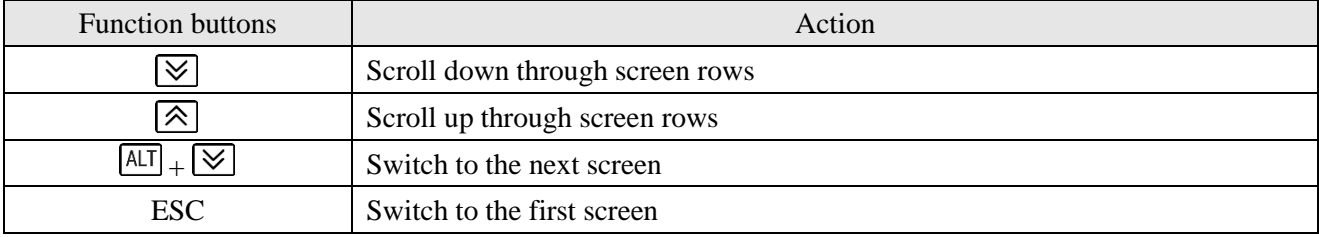

Initially, the screen *Pump control* is displayed (Fig. 5). It shows the status of the both pumps (*ON/OFF*).

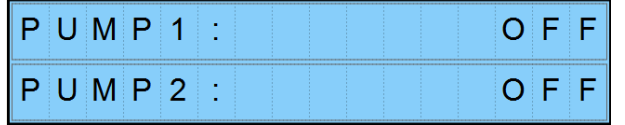

## Fig. 5. Screen *Pump control*

The next screen *Cycle time setup* (Fig. 6) is used to set the cycle run time for each pump.

|                   | $P$ U M $P$ 1 |  |  |  |  |  |
|-------------------|---------------|--|--|--|--|--|
| PUMP <sub>2</sub> |               |  |  |  |  |  |

Fig. 6. Screen *Cycle time setup*